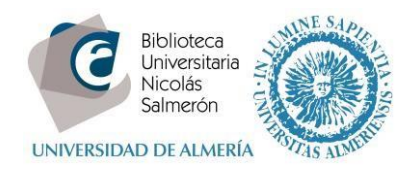

# **Instrucciones de autoarchivo**

## **1. Acceda a Login**

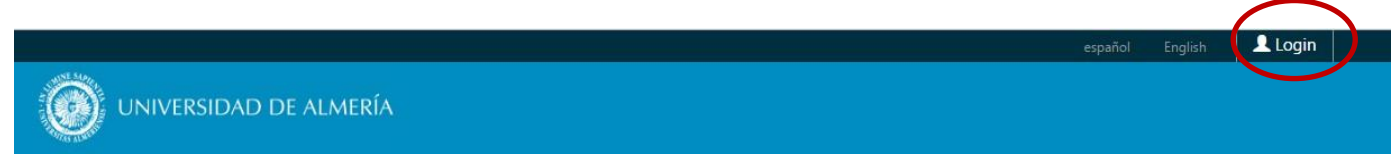

### **2. Introduzca su nombre de usuario y contraseña de su Campus Virtual**

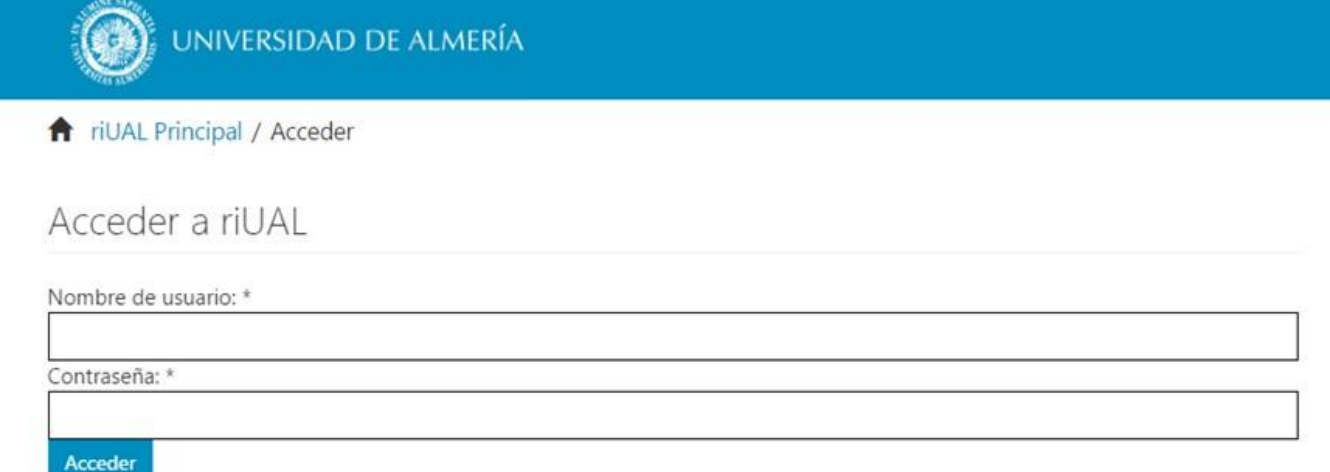

ATENCIÓN: Si es la **primera vez** que acede, el administrador le tiene que dar de alta en sus colecciones. Recibirá un e‐mail confirmando que ya está dado de alta. A partir de ese momento podrá subir al repositorio su producción. Mientras tanto, al intentar acceder a las colecciones, le aparecerá un mensaje indicando que no tiene autorización para realizar envíos.

#### **3. Pulse "Envíos"**

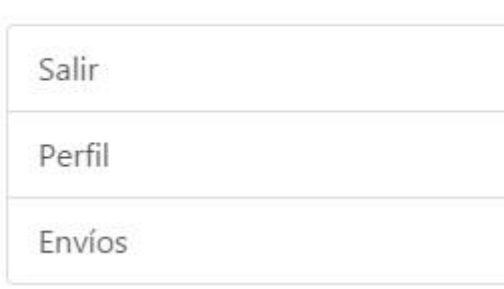

MI CUENTA

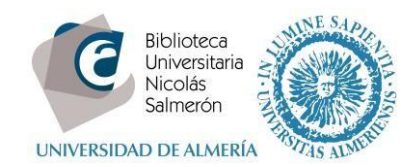

### **4. Seleccione la colección**

# Envío de ítems

## Seleccione una colección...

Colección:

Seleccione una colección...

Seleccione la colección a la que quiere enviar un ítem.

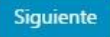

### **5. Introduzca los datos del documento**

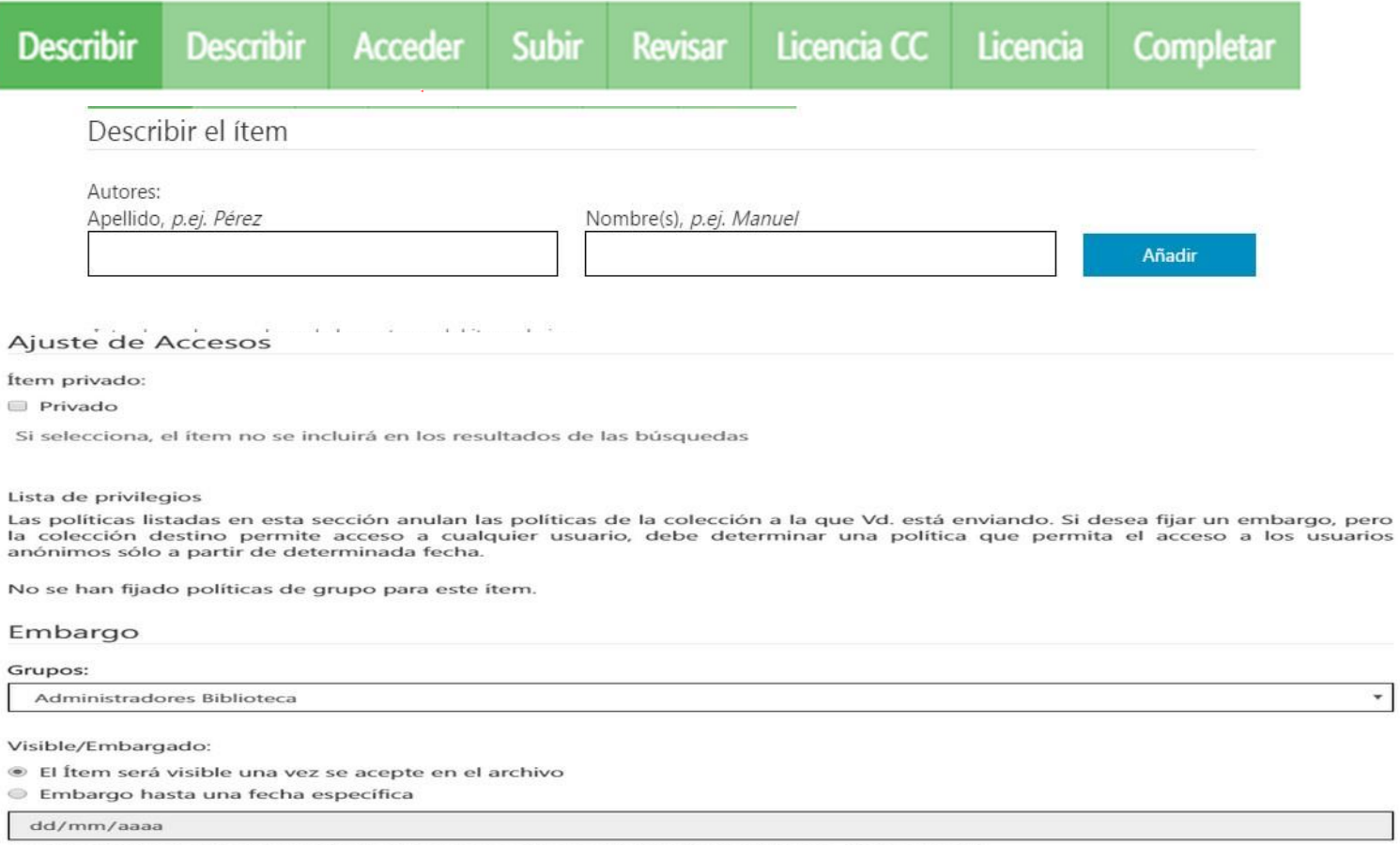

El primer día en que se permite el acceso. Formatos aceptados: yyyy, yyyy-mm, yyyy-mm-dd

 $_{\rm v}$ 

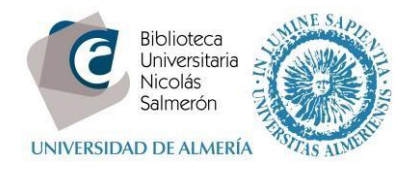

# Envío de ítems

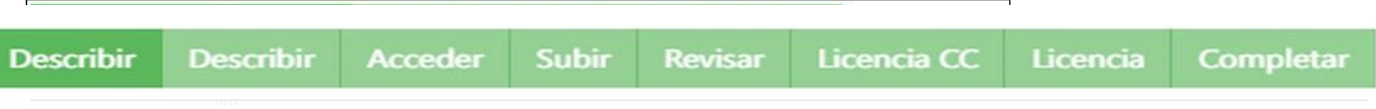

Fichero: \*

Seleccionar archivo Ningún archivo seleccionado

Por favor, introduzca la ruta completa del fichero en su ordenador que corresponda con el ítem. Si pincha en "Examinar...", se abrirá una ventana que le permitirá seleccionar un fichero de su ordenador.

Descripción del fichero:

Si lo desea, puede describir brevemente el contenido de este fichero, por ejemplo "Artículo principal", o "Lectura de los datos del documento".

Subir fichero y añadir otro más

#### **7. Verifique que los datos son correctos**

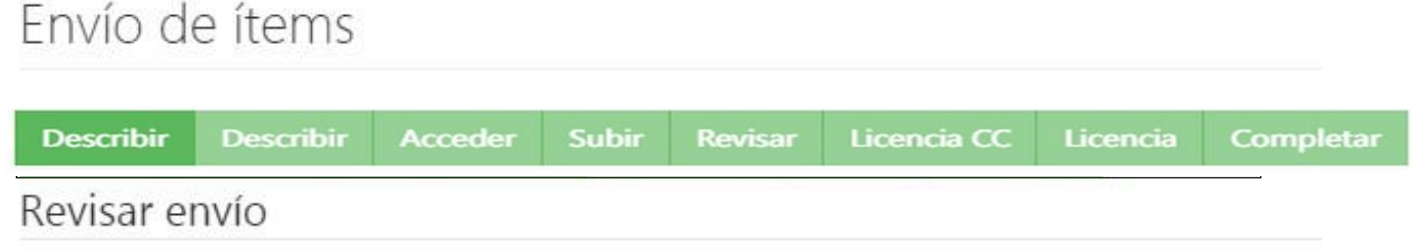

#### **8. Seleccione la Licencia Creative Commons.**

Se RECOMIENDA utilizar la **Licencia Creative Commons**. Para ello, elegiremos: •

NO permitir un uso comercial de la obra y

• NO permitir modificaciones de la obra.

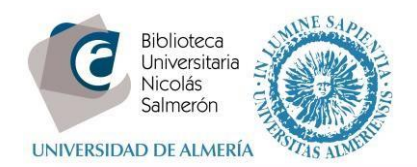

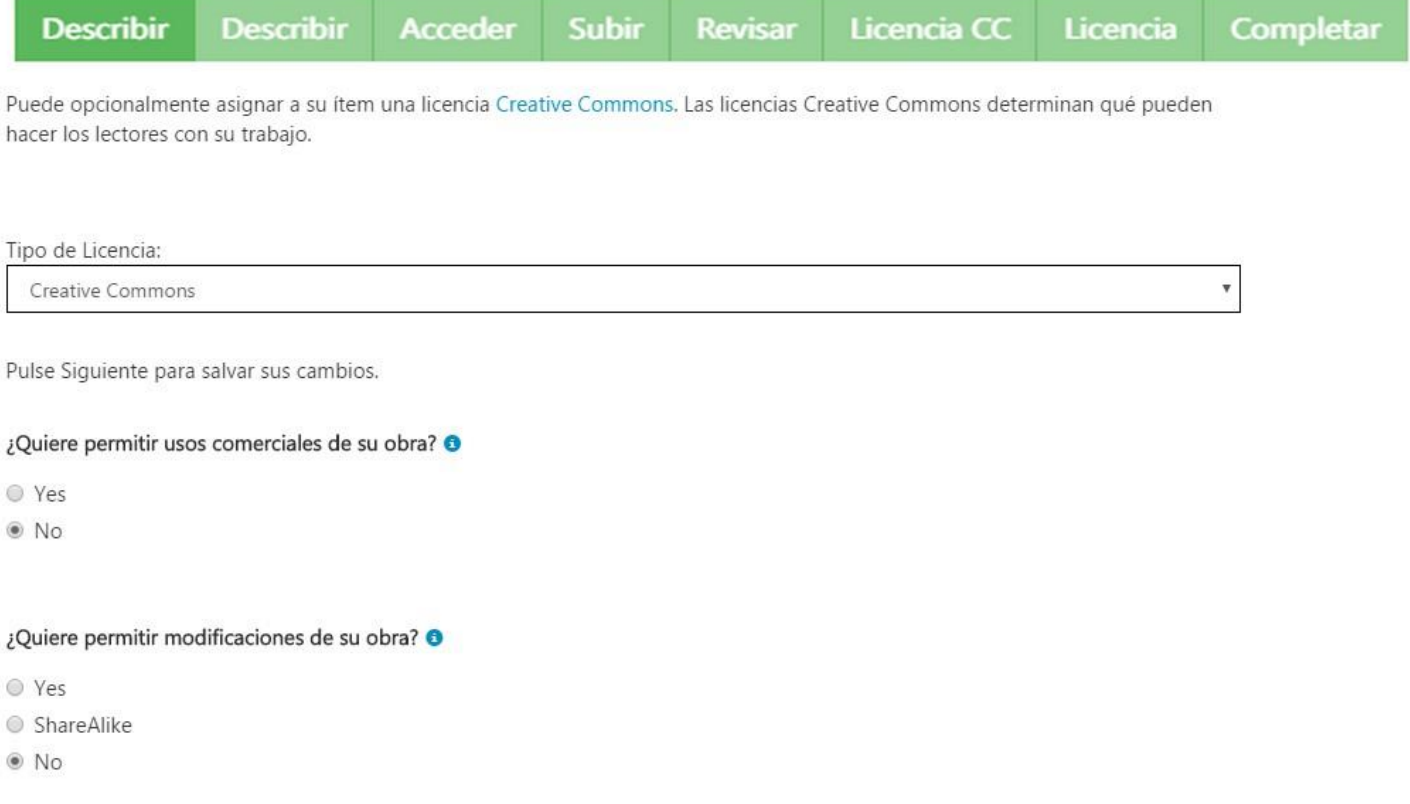

#### 9. Acepte la Licencia de distribución No exclusiva de la Universidad de Almería

|                                                                                                    |  |  |  |  |  | Describir Describir Acceder Subir Revisar Licencia CC Licencia Completar |  |  |
|----------------------------------------------------------------------------------------------------|--|--|--|--|--|--------------------------------------------------------------------------|--|--|
| Queda un último paso: para permitir a riUAL reproducir, traducir y distribuir su envío a través del mundo, necesitamos su<br>conformidad en los siguientes términos. |  |  |  |  |  |                                                                          |  |  |
| Conceda la licencia de distribución estándar seleccionando 'Conceder licencia' y pulsando 'Completar envío'.                                                         |  |  |  |  |  |                                                                          |  |  |

Licencia de Distribución No Exclusiva;

Para que el Repositorio de la Universidad de Almería pueda reproducir y comunicar públicamente su documento es necesario la aceptación de los siguientes términos. Por favor, lea las siguientes condiciones de licencia: 1.Aceptando esta licencia, usted (el autor/es o el propietario/s de los derechos de autor) garantiza a la Universidad de Almería el derecho no exclusivo de archivar, reproducir, convertir (como se define más abajo), comunicar y/o distribuir su documento mundialmente en formato electrónico. 2. También está de acuerdo con que la Universidad de Almería pueda conservar más de una copia de este documento y, sin alterar su contenido, convertirlo a cualquier formato de fichero, medio o soporte, para propósitos de seguridad, preservación y acceso.3.Declara que el documento es un trabajo original suyo y/o que tiene el derecho para otorgar los derechos contenidos en esta licencia. También declara que su documento no infringe, en tanto en cuanto le sea posible saber, los derechos de autor de ninguna otra persona o entidad. 4.Si el documento contiene materiales de los cuales no tiene los derechos de autor, declara que ha obtenido el permiso sin restricción del propietario de los derechos de autor para otorgar a la Universidad de Almería los derechos requeridos por esta licencia, y que ese material cuyos derechos son de terceros está claramente identificado y reconocido en el texto o contenido del documento entregado. 5.Si el documento se basa en una obra que ha sido patrocinada o apoyada por una agencia u organización diferente de la Universidad de Almería, se presupone que se ha cumplido con cualquier derecho de revisión u otras obligaciones requeridas por este contrato o acuerdo. 6.La Universidad de Almería identificará claramente su/s nombre/s como el/los autor/es o propietario/s de los derechos del documento, y no hará ninguna alteración de su documento diferente a las permitidas en esta licencia.

Si tiene alguna duda sobre la licencia, por favor, contacte con el administrador del sistema.

Licencia de distribución:

Conceder licencia

## 10. Y el envío ha FINALIZADO

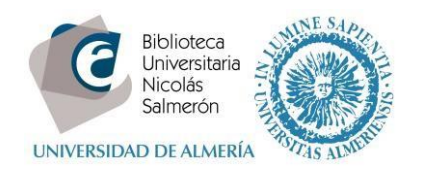

#### **RECOMENDACIONES**:

- Si el documento que va a subir, **ha sido publicado** con anterioridad, debe **comprobar los derechos de copyright y condiciones de autoarchivo de la publicación**. Para ello utilice[: Sherpa/Romeo](http://www.sherpa.ac.uk/romeo/index.php?la=es&fIDnum=%7C&mode=simple) [\(](http://www.sherpa.ac.uk/romeo/index.php?la=es&fIDnum=%7C&mode=simple)revistas internacionales) [y Dulcinea](http://www.accesoabierto.net/dulcinea/) (revistas nacionales)
- Introduzca la información descriptiva en **español e inglés**, para conseguir una mayor visibilidad.

Para cualquier duda o pregunta, consúltenos en repositorio@ual.es

**MÁS INFORMACIÓN en [Ayuda del Repositorio](http://repositorio.ual.es/page/about)**